## **Abwicklung aus 3D Zeichnung erstellen**

Nachfolgende Eingaben in MS-v8i durchführen

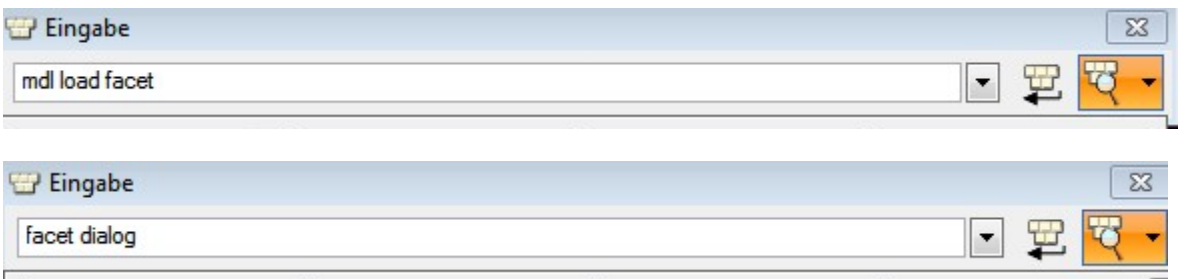

Wenn Du die Befehle eingegeben hast öffnet sich das Fenster "Fassette"

1. Klick auf Fassette dann wirst Du aufgefordert das Element anzuklicken daraufhin wird ein Netz aus Element erstellt

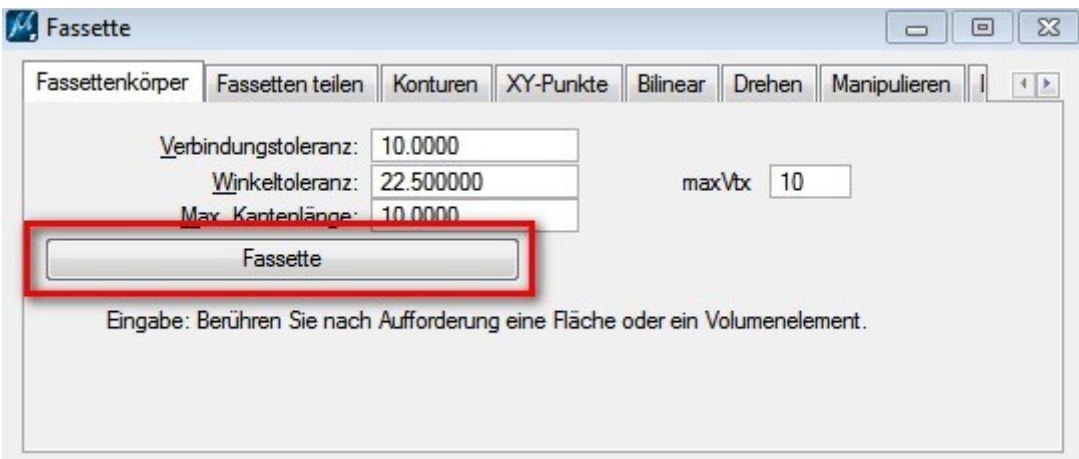

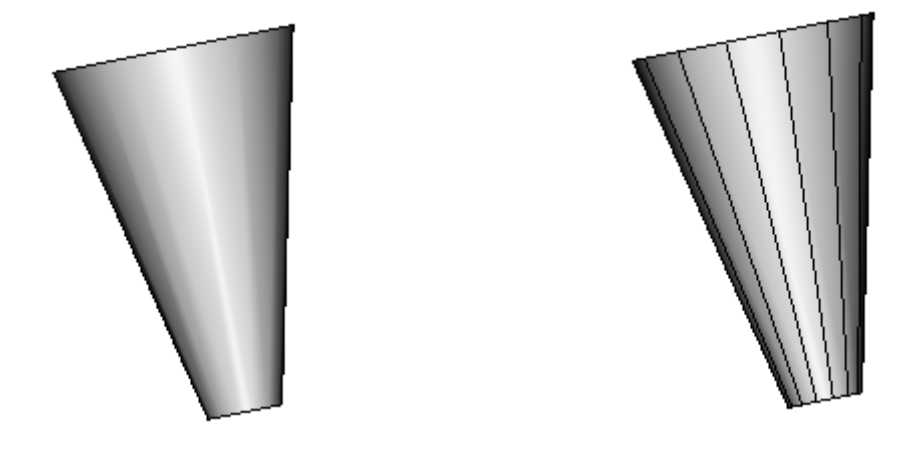

2. Dann gehst Du im Fenster "Fassette" auf Manipulieren und wählst dann "Entfalten" aus Du wirst aufgefordert "Netzelement Auswählen" nach dem anklicken des Elements musst Du nun einen Ablagepunkt bestimmen also auf der Ansicht/Zeichenfenster einen Mausklick absetzen und das Element wird nun Entfaltet abgelegt

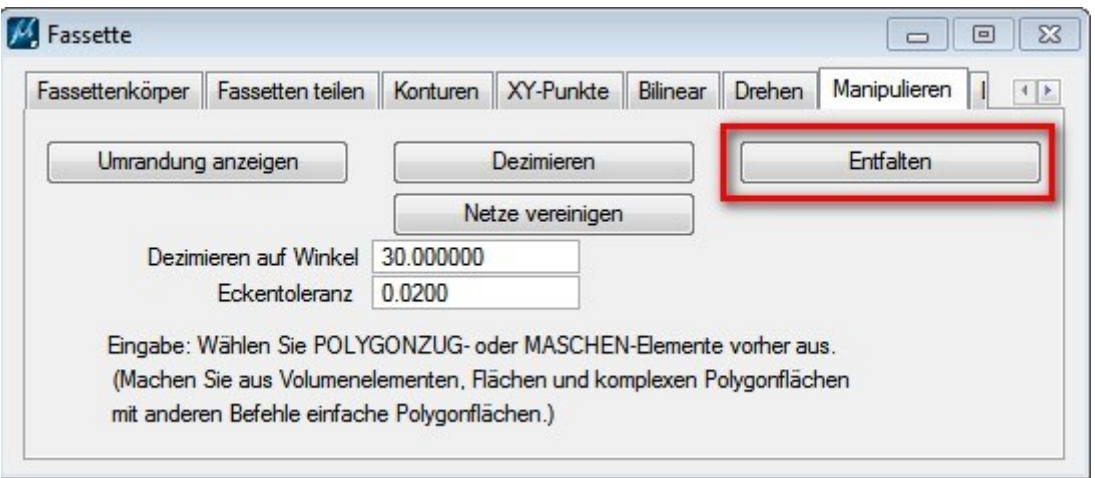

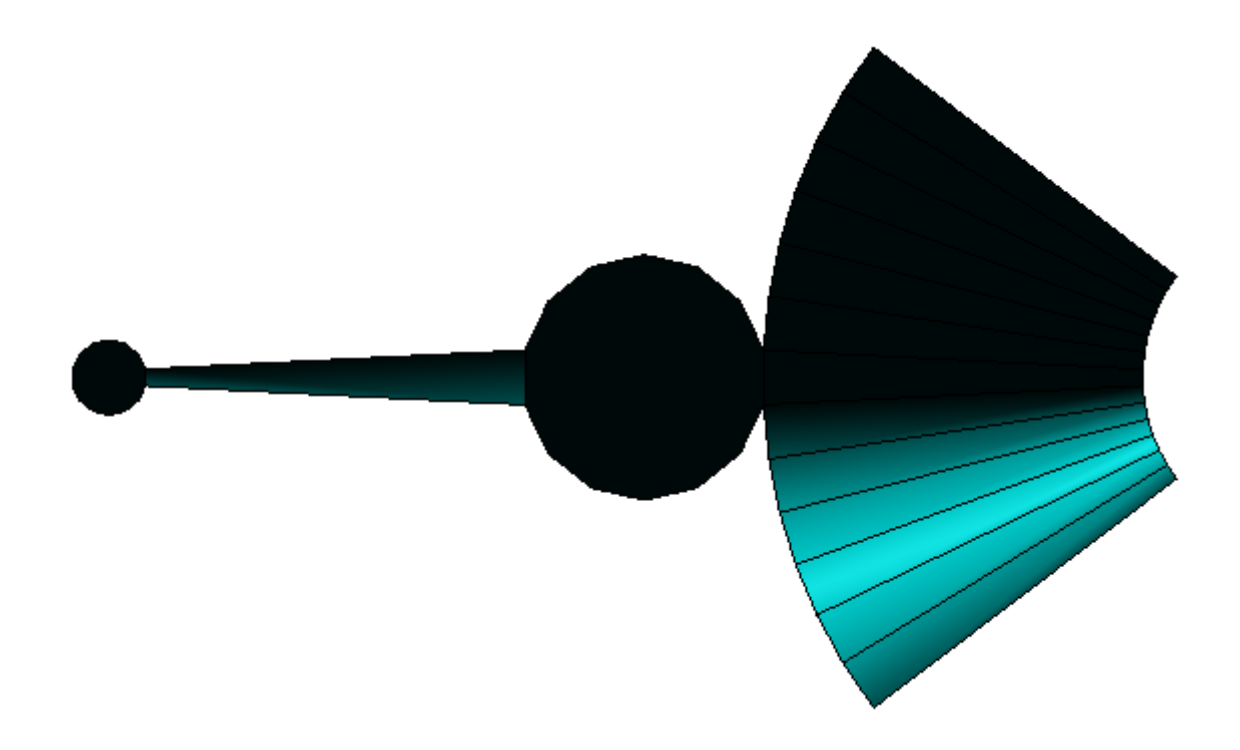

3. Nun kann man die "Abwicklung" Ausdrucken/Ausschneiden und daraus ein Modell aus Papier, Styropor, Gips, etc. erzeugen